# **חסימה וסינון מקומי**

[דוד](http://t.me/androidtipsil) לב • 2020 21, September

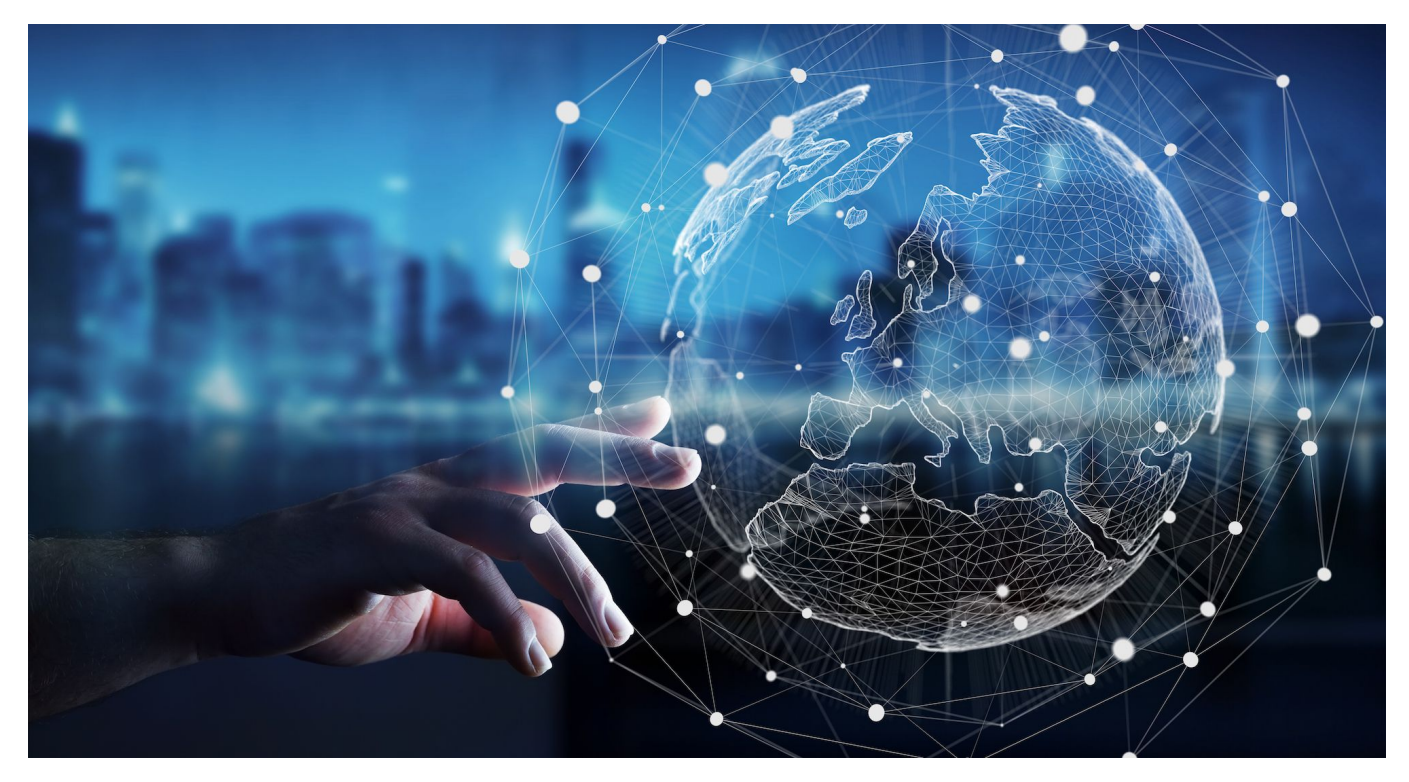

• **במדריך הבא נדבר על אפליקציה ועל דרך שתאפשר לכם לבצע חסימה מותאמת אישית של כתובות אתרים ושרתים**. **כך תוכלו ליצור בעצמכם חוסם מודעות**, **מסנן תכנים פורנוגרפים**, **רשתות חברתיות וכן הלאה**. **את החסימה לא ניתן יהיה לעקוף בשום צורה**, **לא דרך** DNS **ולא דרך שירותי** VPN **למיניהם**.

• כיצד החסימה פועלת? בכל גישה של הדפדפן או אפליקציה אחרת לרשת האינטרנט, הבקשה עוברת דרך קובץ תצורה )הנמצא בכל מערכת הפעלה) הנקרא hosts שבו ניתן לקשר כתובות דומיין לכתובות IP ובכך להפנות דומיינים ספציפיים לכתובת IP מקומית )localhost )על מנת לחסום אותם. האפליקציה שעליה נדבר מקבלת גישה לקובץ ה-hosts וחוסמת דרכו את האתרים שאתם מגדירים לה.

**מדריך זה אינו בא להחליף סינונים שנשלטים בצורה חיצונית ומבוקרת** | **המדריך תקף לכל סוגי מערכות ההפעלה**! )**אנדרואיד כמובן**, **ווינדוס**, **לינוקס ומאק**.(

מהיכן משיגים רשימות של אתרים כדי לחסום אותן? קיים [פרוייקט](https://github.com/StevenBlack/hosts) נהדר בגיטהאב עם מספר קבצים נפרדים המכילים מאות אלפי רשומות של אתרים המסווגים כשרתי מודעות, אתרי פורנוגרפיה, הימורים, פייק-ניוז ורשתות חברתיות. קיימים 15 קבצים המשלבים חלק מהסיווגים כך שתוכלו לבחור את החסימה המועדפת עליכם, הנה כמה ממש שימושיים לדעתי. לחצו לחיצה ארוכה על הקישור והעתיקו אותו:

<span id="page-1-0"></span>

• **חזרה [לאינדקס](#page-1-1)**

- 
- 

• **הגדרה עם [הרשאת](#page-4-0) רוט**

• **עריכה ידנית [ופלטפורמות](#page-9-0) אחרות**

• **הגדרה ללא רוט** - **[שימוש](#page-3-0) ב**VPN

- -
	- **[פרטיות](#page-11-0) והגנת הסרה**

**רשימות אתרים**

- **הורדה והתקנת [האפליקציה](#page-2-0)**
- **[רשימות](#page-1-0) אתרים**

• **[חסימה](#page-5-0) אישית**

# **אינדקס**

# <span id="page-1-1"></span>**הצטרפו לערוץ [אנדרוטיפס](http://t.me/AndroidTipsIL) למדריכים נוספים**!

- חסימת [מודעות](https://raw.githubusercontent.com/StevenBlack/hosts/master/hosts) בלבד
- חסימת מודעות + [פורנוגרפיה](https://raw.githubusercontent.com/StevenBlack/hosts/master/alternates/porn/hosts)
- חסימת מודעות + רשתות [חברתיות](https://raw.githubusercontent.com/StevenBlack/hosts/master/alternates/social/hosts)
- חסימת מודעות + רשתות חברתיות + [פורנוגרפיה](https://raw.githubusercontent.com/StevenBlack/hosts/master/alternates/porn-social/hosts)

• מעוניינים בשילוב אחר? [לחצו](https://github.com/StevenBlack/hosts#list-of-all-hosts-file-variants) כאן ואז בטבלה העתיקו את הלינק לשילוב שתרצו בעמודת hosts Raw.

**לאחר שהחלטתם על איזה חסימה אתם הולכים פשוט העתיקו את הקישור לחסימה** )**לחיצה ארוכה על השורה ואז על** '**העתק**'( **והמשיכו לפי ההוראות הבאות**:

# **הורדת והתקנת האפליקציה**

• **חזרה [לאינדקס](#page-1-1)**

<span id="page-2-0"></span>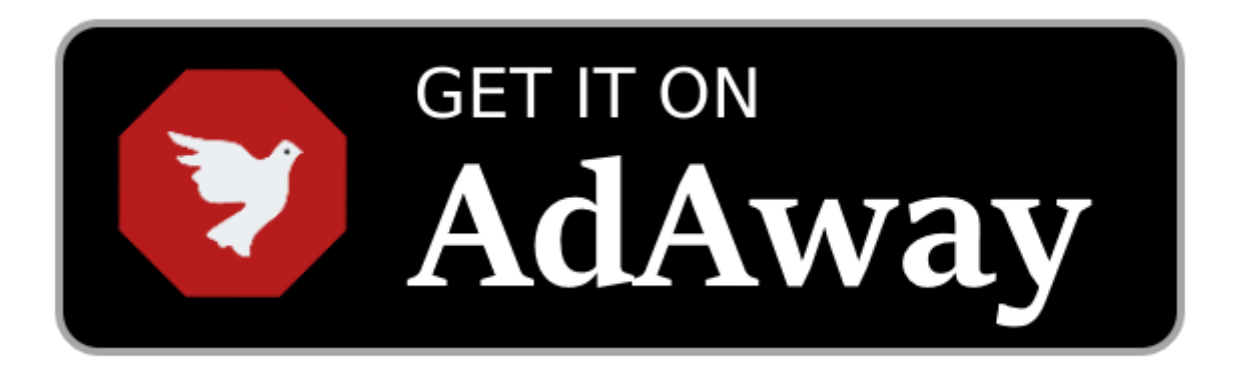

אפליקציית AdAway היא פרוייקט קוד פתוח לניהול קובץ ה-Hosts במכשירי אנדרואיד בצורה יעילה ומסודרת. היא מגיעה עם חסימה מובנית של מאות אלפי אתרי מודעות ומתעדכנת באופן סדיר. בנוסף היא מאפשרת ניהול של רשימה לבנה והוספה של קישורים לרשימות חיצוניות (כמו אלו שהבאנו למעלה).

• **הורידו את האפליקציה [מפרוייקט](https://telegra.ph/Hosts-09-21) הגיטהאב או [מטלגרם](https://t.me/appsrobotrick/45) והתקינו אותה**.

בכניסה הראשונית תצטרכו לבחור את שיטת הפעולה של האפליקציה, האם להשתמש בVPN או עם הרשאת רוט )אם אינכם יודעים מה זה

## **שיטה** 1 - **ללא צורך ברוט**

• **חזרה [לאינדקס](#page-1-1)**

<span id="page-3-0"></span>שימוש בפונקציה זו תאפשר לכם לחסום מודעות או אתרים אחרים שאתם מגדירים, דרך שירות VPN מקומי שרץ על גבי המכשיר שלכם. **מכיוון שבאנדרואיד אין דרך לערוך את קובץ ה**-HOSTS **מבלי לעשות זאת עם הרשאת רוט** - **זו הדרך שרובכם מן הסתם תצטרכו להשתמש בה**.

הוראות השימוש: במסך הפתיחה בחרו בVPN (סמל של מפתח), אשרו את הגישה ולחצו על NEXT למטה.

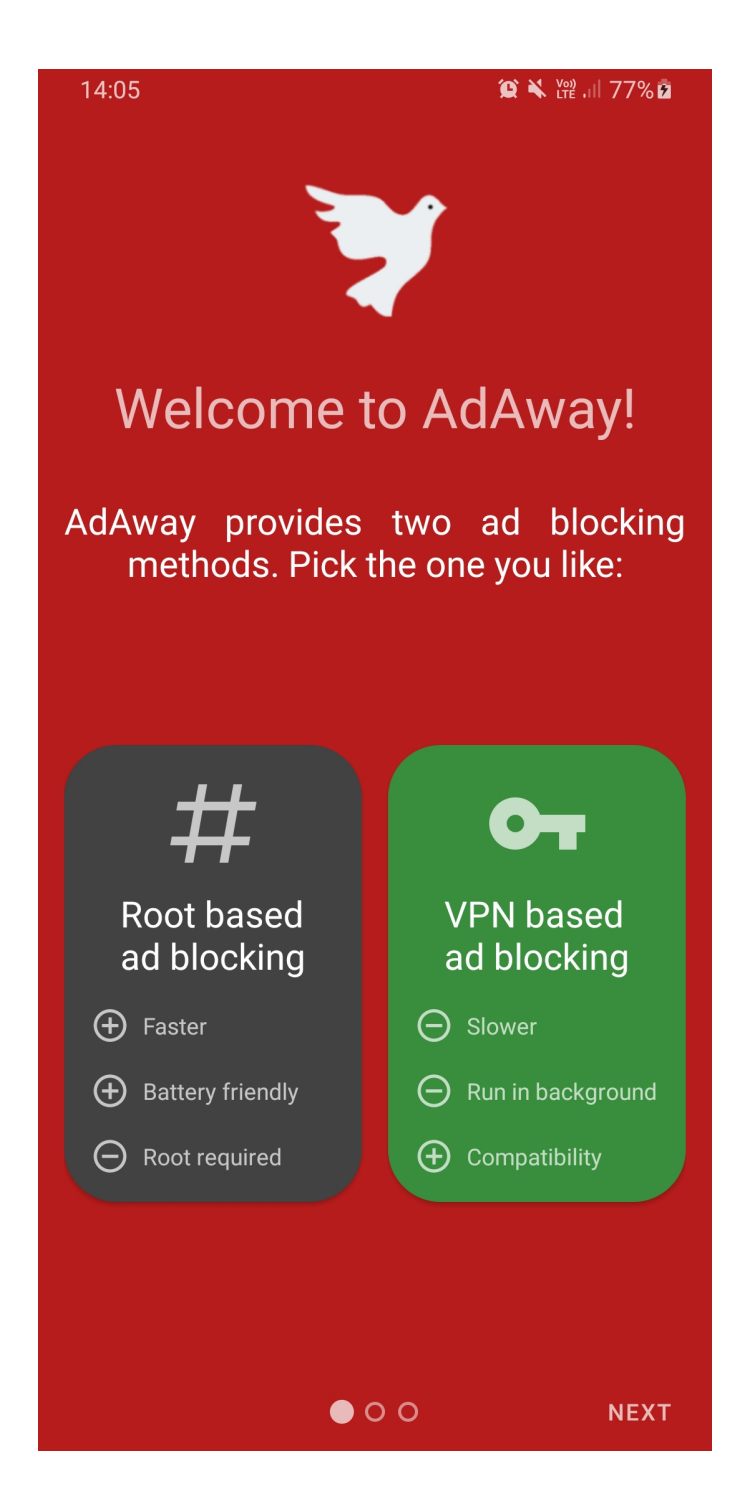

במסך הבא האפליקציה תעדכן את רשימות שרתי המודעות שלה ובסיום תוכלו ללחוץ על NEXT כדי להמשיך הלאה.

<span id="page-4-0"></span>במסך הבא תוכלו לתרום או ללחוץ על FINISH כדי לסיים את תהליך ההגדרה הראשוני. בשלב זה מודעות חסומות במכשירכם. **זוהי חסימת מודעות בלבד**. **רוצים להוסיף חסימות נוספות**? **המשיכו במדריך**.

### **שיטה** 2 - **נדרשת הרשאת רוט**

• **חזרה [לאינדקס](#page-1-1)**

אם יש לכם הרשאות רוט במכשיר לחצו פשוט על הלחצן השני )עם סמל ה-#) ותנו לאפליקציה הרשאת רוט.

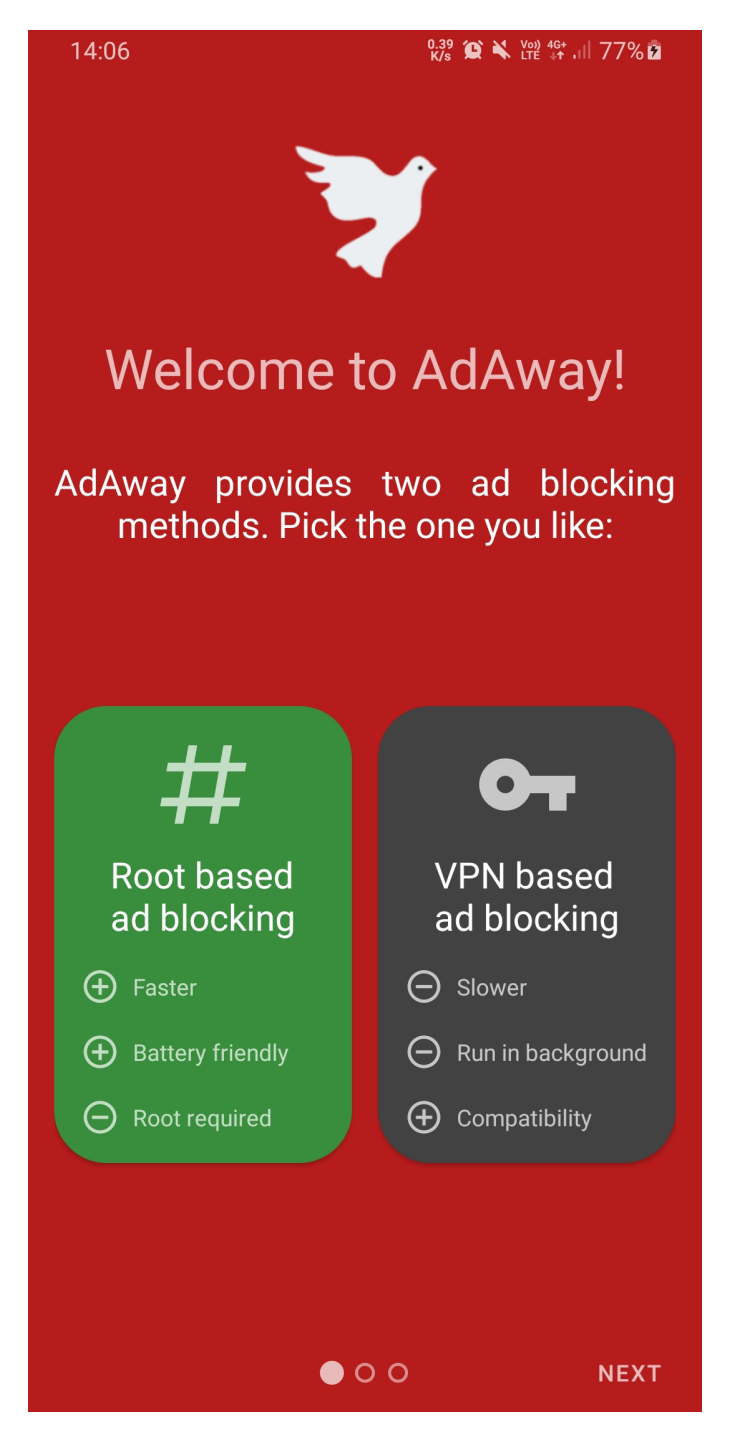

<span id="page-5-0"></span>לחצו פעמיים על NEXT ואז על FINISH כדי לסיים את ההגדרה הראשונית. בשלב זה מודעות חסומות במכשירכם. **זוהי חסימת מודעות בלבד**. **רוצים להוסיף חסימות נוספות**? **המשיכו במדריך**.

### **חסימה אישית**

• **חזרה [לאינדקס](#page-1-1)**

לאחר הכניסה הראשונית, בין אם החסימה עובדת על VPN ובין עם הרשאות רוט, תועברו למסך הניהול הראשי של האפליקציה שבו תוכלו להוסיף ולנהל את רשימות האתרים והמקורות שלכם.

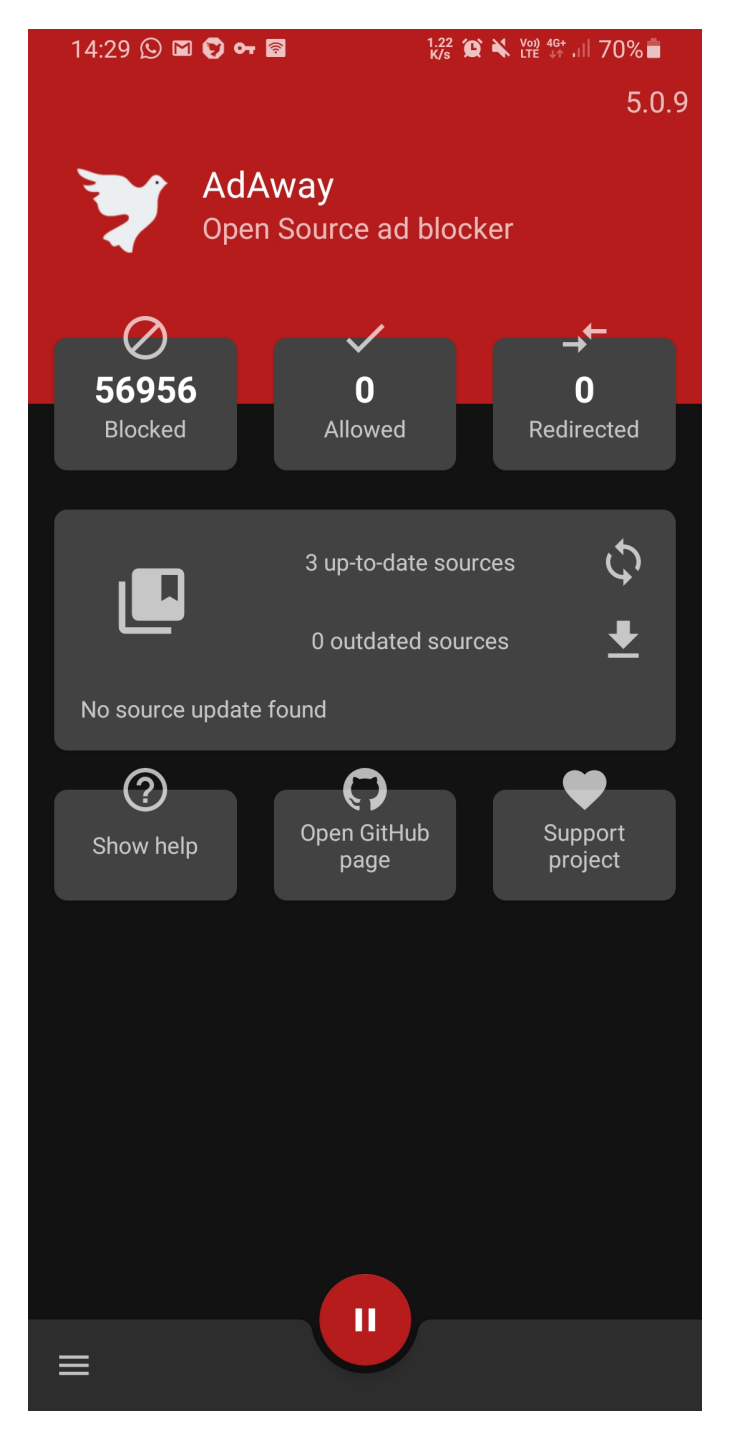

כדי להוסיף רשימות שלמות [מהקישורים](#page-1-0) שעליהם כתבנו למעלה לחצו על הלחצן האמצעי המאפשר ניהול מקורות של רשימות חיצוניות.

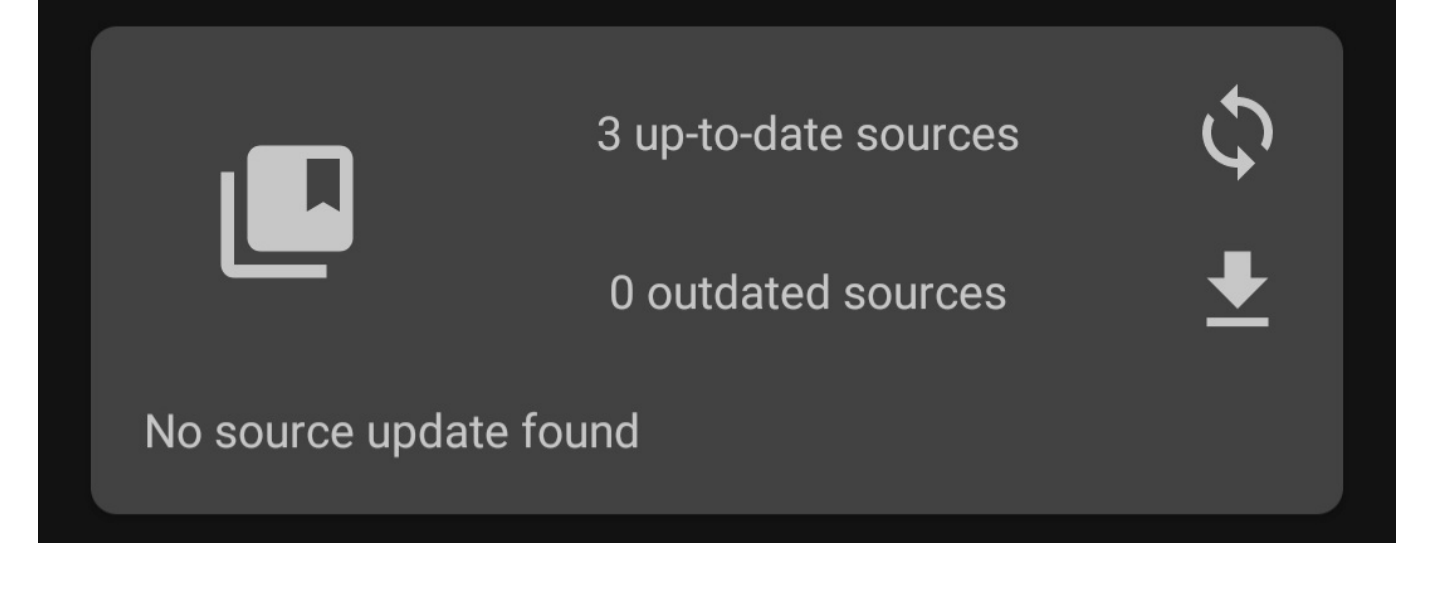

לחצו על לחצן ההוספה )+( למטה ותועברו למסך הוספת מקור חדש. בשורת ה-Label הקלידו את תיאור החסימה ובשורת הURL הדביקו את הקישור שהעתקתם למעלה. לסיום לחצו על ה $\bigvee$  למעלה והאפליקצייה תייבא את הרשימה ותשמור עליה מעודכנת.

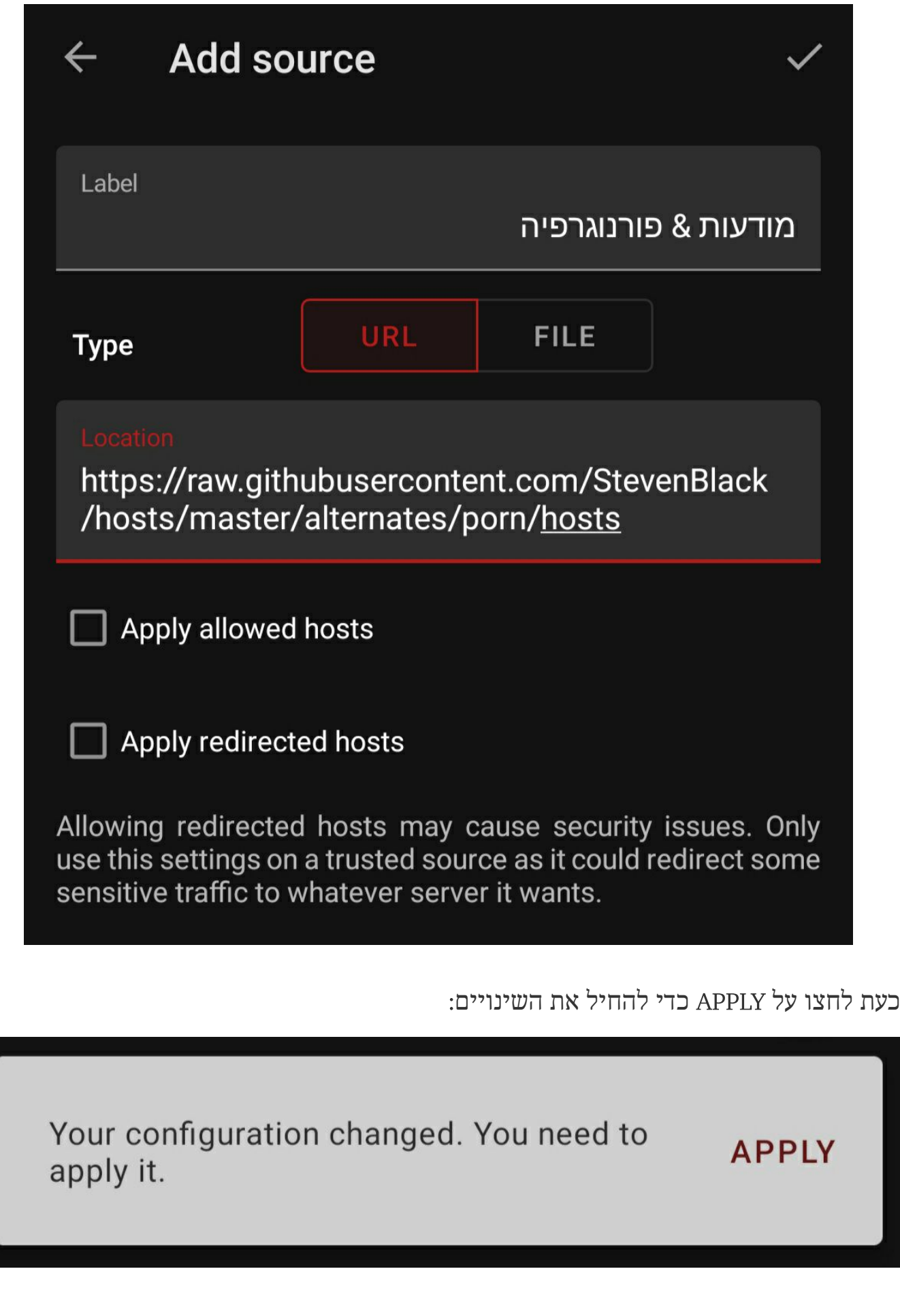

בנוסף, דרך הלחצנים הבאים תוכלו לצפות ולנהל את רשימות האתרים החסומים, כפי שאפשר לראות בצילום המסך, אצלי חסומים 56,956 אלף שרתים! כדי להוסיף או להחריג אתרים לרשימה לחצו על אחת מהאפשרויות הבאות והוסיפו את כתובת האתר לרשימה הרצויה:

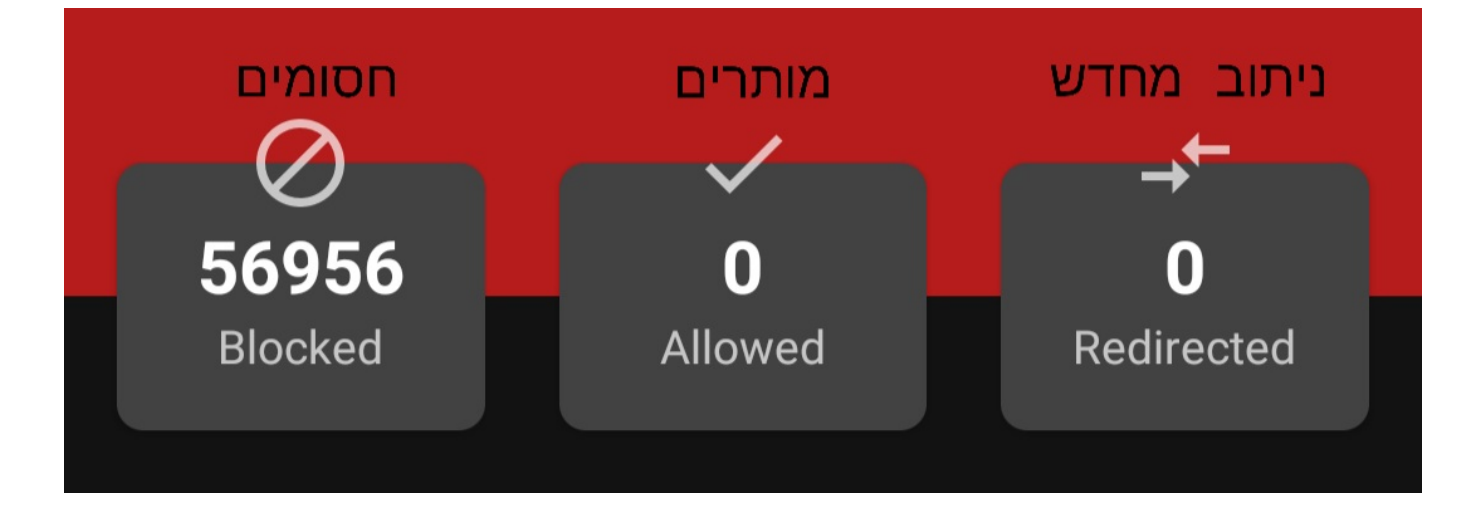

כדי להשבית את החסימה זמנית או לתמיד בכל מצב תוכלו ללחוץ על לחצן ההשהייה למטה:

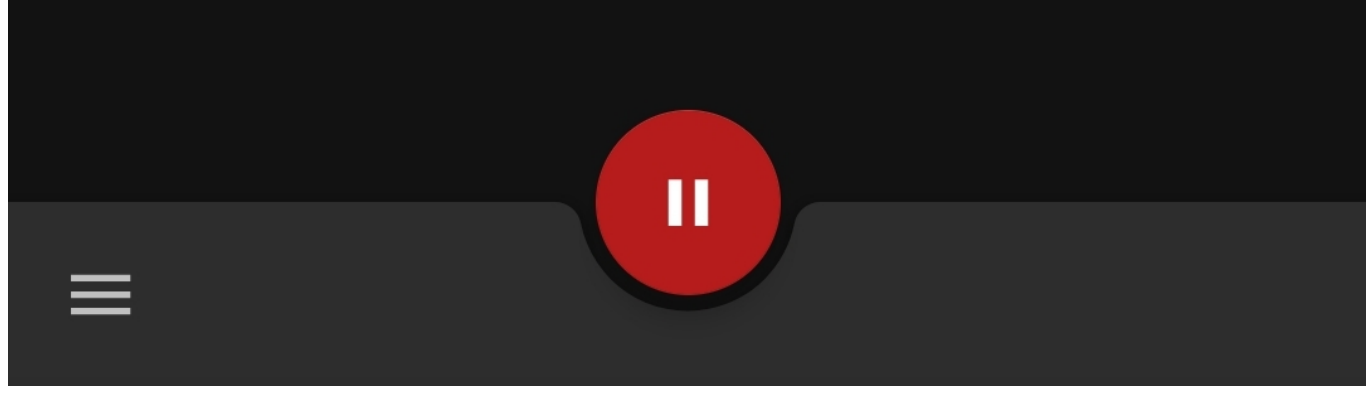

# **פלטפורמות אחרות**

#### • **חזרה [לאינדקס](#page-1-1)**

<span id="page-9-0"></span>גם במערכות הפעלה אחרות ניתן לערוך את קובץ ה-HOSTS בכל עורך טקסט. לשם כך עליכם להיות עם הרשאות לכתיבה על קבצי מערכת.

#### **אנדרואיד**:

אם יש לכם הרשאות רוט תוכלו גם לערוך ישירות את קובץ ה-HOSTS בכל עורך טקסט. הקובץ ממוקם בנתיב הבא: אם הנכם משתמשים ב-Magisk, מומלץ להפעיל את המודול Systemless Hosts שמאפשר שינוי של קובץ ה-Hosts מבלי באמת לשנות אותו. לאחר שהפעלתם את המודול, הפעילו מחדש את המכשיר ואז תוכלו לערוך את הקובץ החדש שיווצר בנתיב הבא:

/magisk/.core/hosts

אם בכל זאת תרצו לערוך את הקובץ האמיתי, תצטרכו 'לעגן' את מחיצת המערכת עם הרשאות כתיבה על מנת לאפשר בה שינויים )יתכן ולא יתאפשר בגרסאות האנדרואיד החדשות(. הריצו את הפקודה הבאה:

mount -orw,remount /system

ואז ערכו את הקובץ עם VI:

busybox vi /system/etc/hosts

מספר פקודות בסיסיות ב-VI:

לחצו i כדי להקליד טקסט, ESC כדי לצאת מעריכה, נקודתיים ):( ו-q כדי לצאת ללא שמירה ונקודותיים ו-wq כדי לצאת ולשמור.

לאחר השינויים הפעילו את המכשיר מחדש (reboot system).

#### **בווינדוס**:

ערכו את הקובץ הנמצא בנתיב הבא )עם הרשאות מנהל( בעזרת כל עורך טקסט:

%windir%\system32\drivers\etc

#### **לינוקס ומאק**:

ערכו או החליפו את הקובץ בנתיב הבא )נדרש sudo):

/etc/hosts

## **פרטיות והגנת הסרה**

#### • **חזרה [לאינדקס](#page-1-1)**

<span id="page-11-0"></span>• פרטיות? מלאה! פרוייקט [AdAway](https://adaway.org/) הוא פרוייקט קוד פתוח ונתון לשקיפות מלאה. הרשאת הרוט משמשת אך ורק לגישה לקובץ הHosts. וכן שירות הVPN, רץ באופן מקומי ואינו שולח נתונים החוצה.

• האפליקציה אינה מציעה תכונות של מניעת הסרת ההגנה אך תוכלו להשתמש בתוספים חיצוניים כדי למנוע פתיחה או הסרה של האפליקציה. למשל לנעול אותה עם [AppLock](https://play.google.com/store/apps/details?id=com.domobile.applockwatcher)( וכמובן גם את הגדרות המכשיר למניעת ההסרה) ועוד. היעזרו בקבוצת התמיכה שלנו...

• אם מתאפשר, שיטת הרוט עדיפה כיוון שהיא חוסכת בסוללה ומהירה יותר משירות הVPN המקומי שמפעיל שירות ברקע )שכמובן, אינו שולח נתונים לשרת חיצוני).

• שימוש במספר שירותי VPN בו זמנית אינו אפשרי ולכן אם בחרתם להשתמש בשיטת הVPN לא תוכלו להשתמש בו זמנית בVPN נוסף כדי להיכנס לאתרים שלא זמינים במדינה שלכם למשל או להשתמש בו זמנית בהגנות כמו אתרוג או נטספארק.

**עד כאן המדריך**. **מקווה שנהניתם** ️❤ **להצעות פנו [בפרטי](http://t.me/davidlev)**. **אם יש לכם שאלות על המדריך אתם מוזמנים להיעזר בקבוצת [התמיכה](https://t.me/AndroTipsSupport) של אנדרוטיפס**!

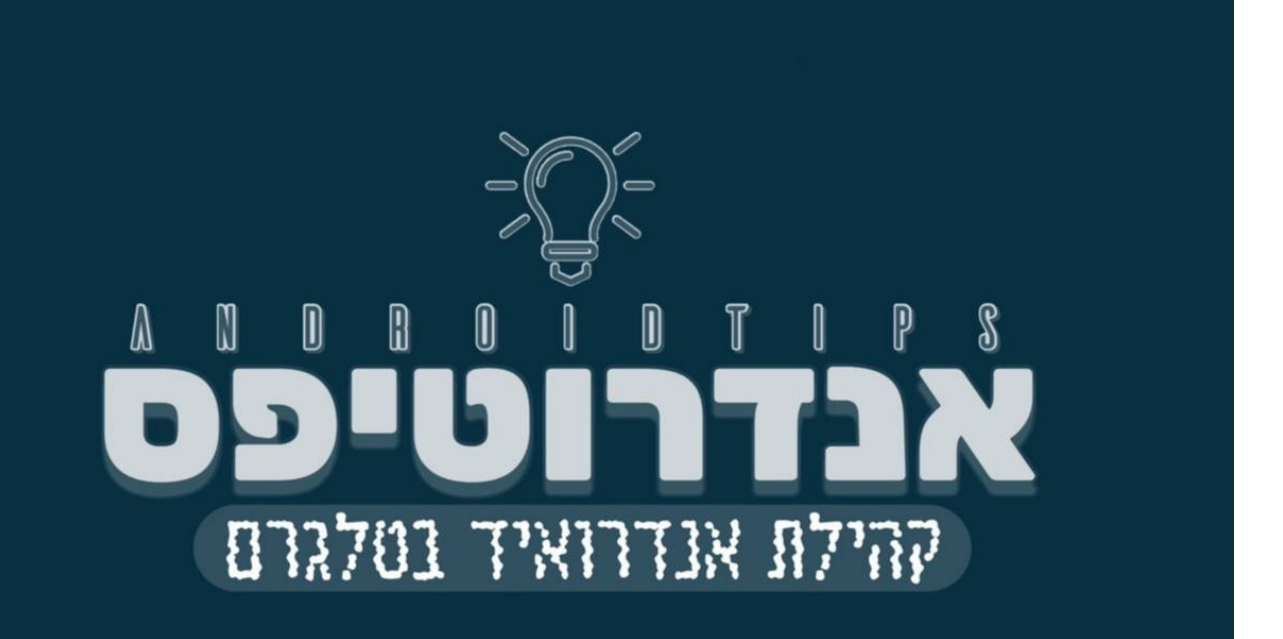